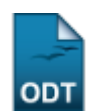

## **Índice de Trancamento e Cancelamentos**

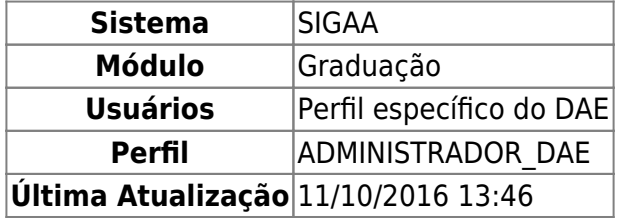

Nesta funcionalidade, o usuário poderá visualizar o relatório com o Índice de Trancamento e Cancelamentos da Unidade ou Curso escolhido.

Para isso, acesse o SIGAA → Módulos → Graduação → Relatórios DAE → Outros → Curso → Índice de Trancamento e Cancelamentos.

A seguinte página será exibida:

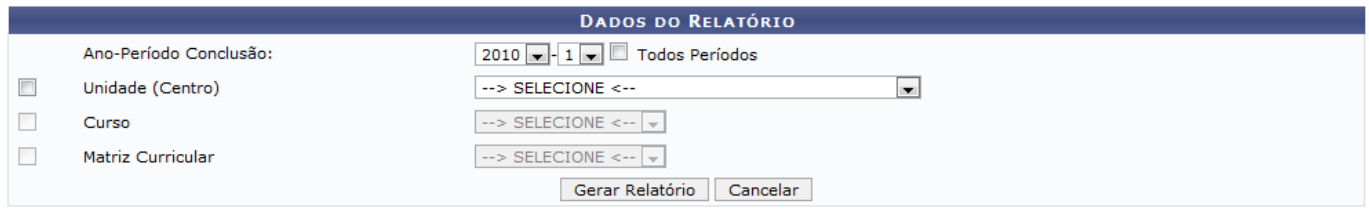

Graduação

Caso deseje retornar à página inicial do Módulo Graduação, clique no link Graduação

Caso desista da operação, clique em *Cancelar*.

Na página acima, o usuário deverá inserir ao menos um dos critérios abaixo:

- Ano-Período Conclusão;
- Unidade (Centro);
- Curso: Uma vez que a Unidade (Centro) for selecionada, este campo será disponibilizado para preenchimento;
- Matriz Curricular.

Usaremos como exemplo o Ano-Período Conclusão 2009.2, Unidade (Centro) CENTRO DE CIÊNCIAS HUMANAS, LETRAS E ARTES e o Curso DANÇA/CCHLA - NATAL.

Após informar seus critérios de busca, clique em *Gerar Relatório*. O relatório, com o Índice de Trancamentos e Cancelamentos do curso, será visualizado da seguinte forma:

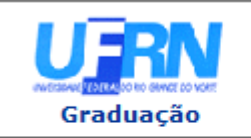

## **UNIVERSIDADE FEDERAL DO RIO GRANDE DO NORTE** SISTEMA INTEGRADO DE GESTÃO DE ATIVIDADES ACADÊMICAS

EMITIDO EM 04/03/2010 09:13

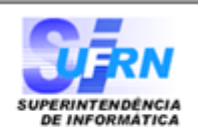

## Relatório do Índice de trancamentos e cancelamentos de matrícula em componentes curriculares Ano Período Ocorrência: 20092

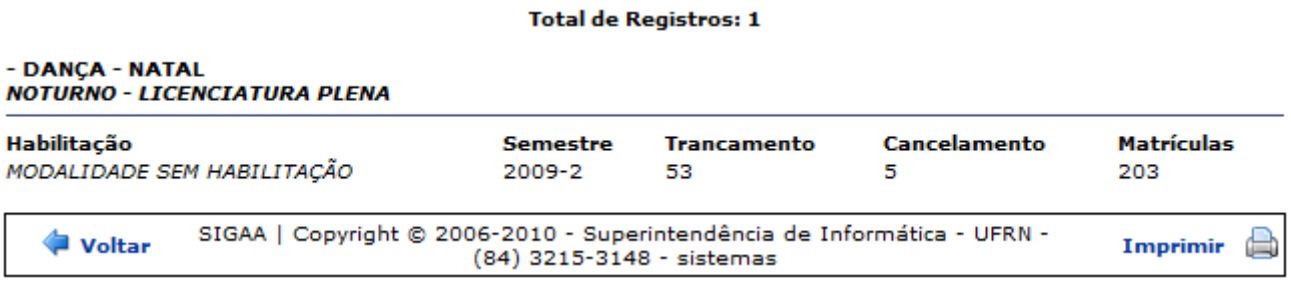

Para imprimir o relatório, clique no ícone Imprimir [.](https://docs.info.ufrn.br/lib/exe/detail.php?id=suporte%3Amanuais%3Asigaa%3Agraduacao%3Arelatorios_daca%3Aoutros%3Acurso%3Aindice_de_trancamento_e_cancelamentos&media=suporte:manuais:sigaa:graduacao:relatorios_dae:quantitativos:quantitativos:screenshot014.png)

Para retornar à página anterior, clique em *Voltar*.

Clique no ícone Graduação para retornar à página inicial do Módulo Graduação.

## **Bom Trabalho!**

[<< Voltar - Manuais do SIGAA](https://docs.info.ufrn.br/doku.php?id=suporte:manuais:sigaa:lista#graduacao)

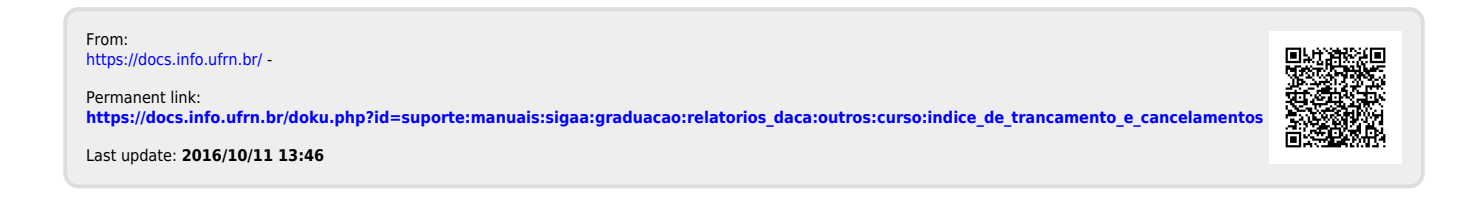